## ななちゃんのIT教室

## もぐらたたきゲームを作ろうの巻

by nara.yasuhiro@gmail.com

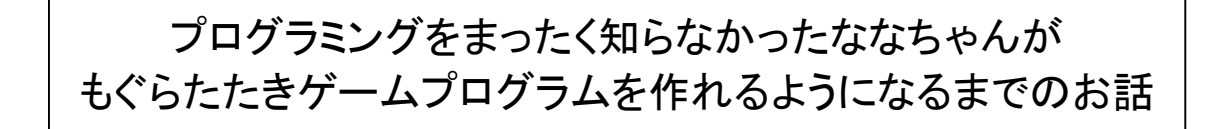

## 第 0.3 版 2017 年 5 月 7 日

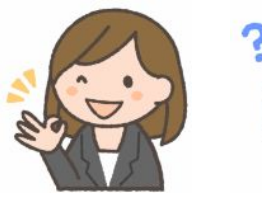

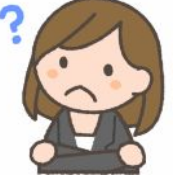

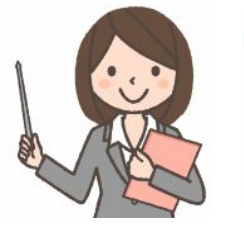

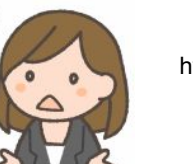

フリー素材 http://freeillustration.net

もくじ 第1回 イベント?

Ő

## 第1回 イベント?

- なな: これって、朝日新聞の「ののちゃんのDO科学」のパクリ?
- 先生: パロディって言ってちょうだい。家政婦のミタ(「家政婦は見た」のパロディ)、クレヨンしんちゃんのダズニーラ ンド(「ディズニーランド」のパロディ)みたいなものよ。
- なな: もぐらたたきゲームを作りたいんだけど、マウスをクリックしたら JavaScript プログラム が動くようにするにはどうすれば良いの。
- 先生: クリック対象の html 部品に、「onclick=go()」 みたいな項をつけ加えるの。 こういうのを、コンピュータ技術者は「マウスがクリックされたという『イベント』が発生 したら、『 go() 』 という 『イベントハンドラ』 を実行する」 と言うの。
- なな: 「イベント会場」 なんかの 「イベント」?
- 先生: そうそう。event は、英語で、「出来事、事件、行事」 の意味なの。「イベント会場」の event は「行事、 JavaScript の event は 「出来事」 ね。
- なな: 英語国民だったら勉強しなくても分かるから得みたいね。
- 先生: 英語国民だと、日常のことばとごっちゃになるという悩みもあるらしいよ。 「マウスの左 ボタンをクリック」というのが「ネズミの左ヘソをカチャ!する」 みたいに聞こえるのかも。
- なな: そーなんだあ。
- 先生: それでは、まず、練習ということで、「お人好しのもぐら」ゲームのプログラムを作りましょう。
- なな: 「お人好しのもぐら」?
- 先生: 画面に、ふたつ、「穴」の絵があるけど、マウスカーソルをその上に移動すると、もぐらさんが 顔を出し、マウスカーソルを穴の絵の外に移動すると、穴の絵に戻るの。そして、もぐらさんが 顔を出しているところで、マウスの左ボタンをクリックすると、「あたり!」の絵になるの。
- なな: 簡単に 「あたり!」 になるから 「お人好し」 なのね。

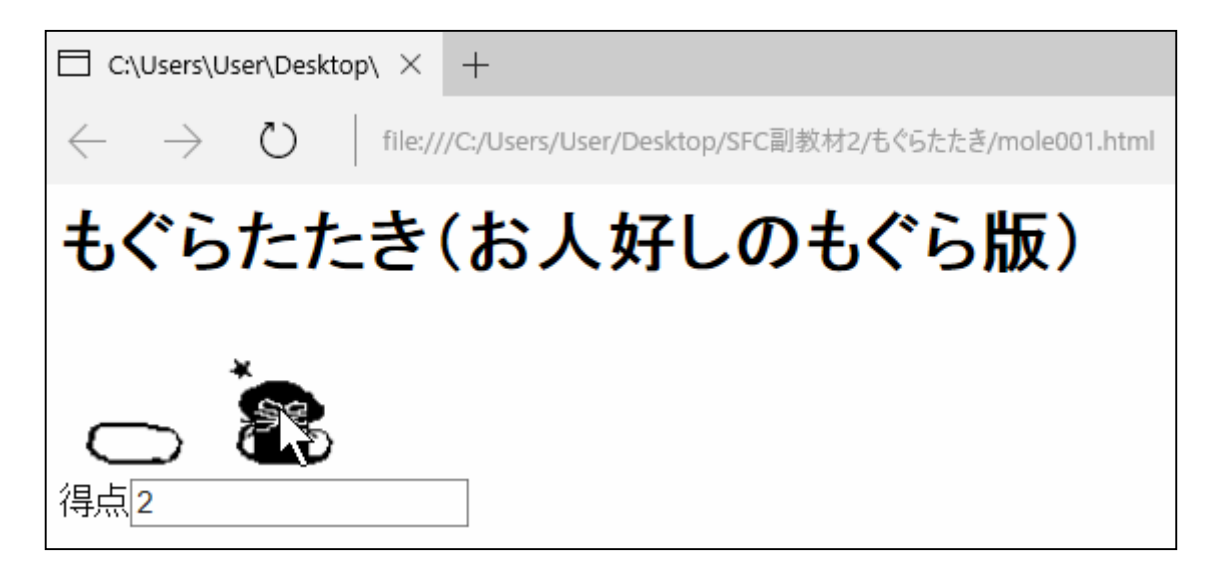

先生: それでは、「お人好しのもぐら」 のプログラムを見てみましょう。

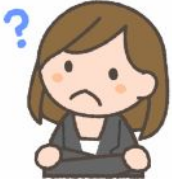

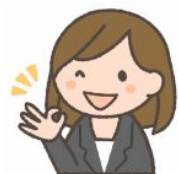

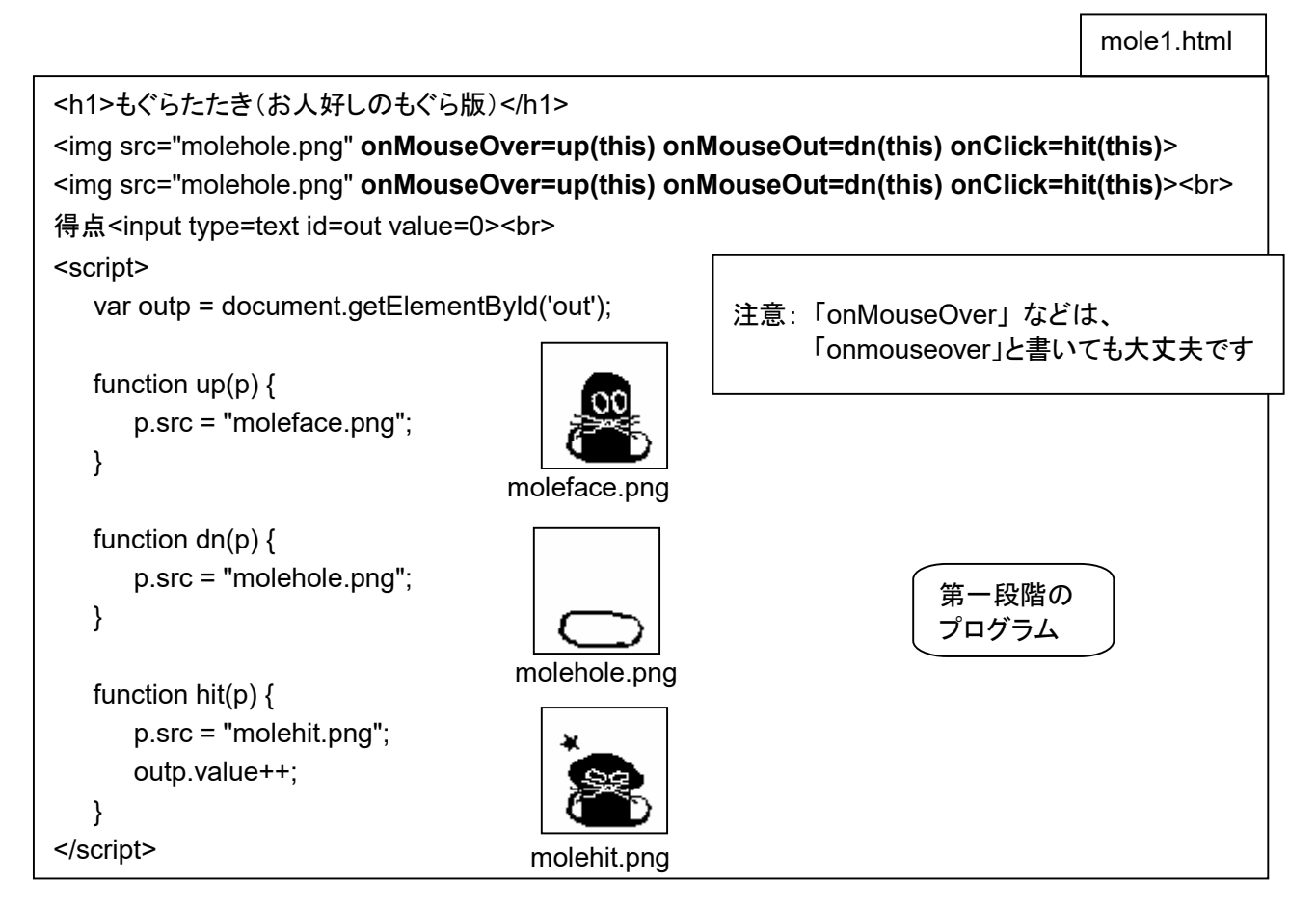

「<img src="molehole.png" onMouseOver=up(this) onMouseOut=dn(this) onClick=hit(this)>」 は、 穴の絵を表示し、マウスカーソルが乗ったら up、はずれたら dn、クリックされたら htt というイベントハンドラ を呼び出す、という意味です。(this) は、up、dn、hit に、入れ替え用の絵 (顔、穴、当たり!) を表示する位 置を教えるためのものなのよ。

- なな: たったこれだけのプログラムで、もぐらたたきの雰囲気が感じられるわね。
- 先生: つぎは、もぐら 1 匹の、完全版もぐらたたきのプログラムです。

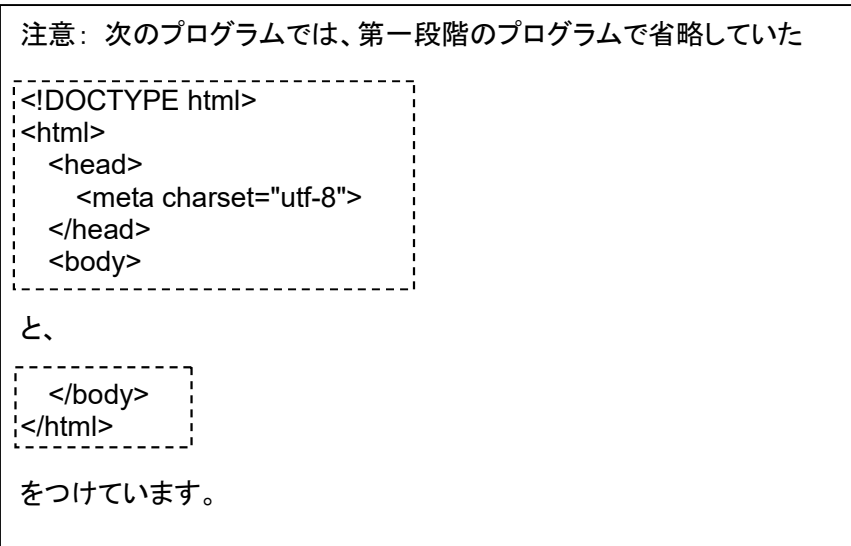

3 または、これは、これは、これは、これは、ななちゃんのIT教室 アニメーションプログラムを作ろうの巻

先生: 「onLoad=changed(this)」 は、画像表示が完了したというイベント発生で changed ハンドラを呼び出す。 changed ハンドラは、1 ~ 5 秒 (ランダム変動) 後 (タイムアウトイベント) に、updn ハンドラを呼び出し。 updn ハンドラは、穴の絵 なら 顔の絵 に、穴の絵でなければ穴の絵に、絵の差し替えを行う。 つまり、「絵を取り換え」 → <「絵の表示完了」 → 「**1** ~ **5** 秒後に絵を取り換え」> を 繰り返す。 それから、それとは別に、1 秒ごとに残り時間表示を更新し、ゼロになったら停止。30 秒からスタート。

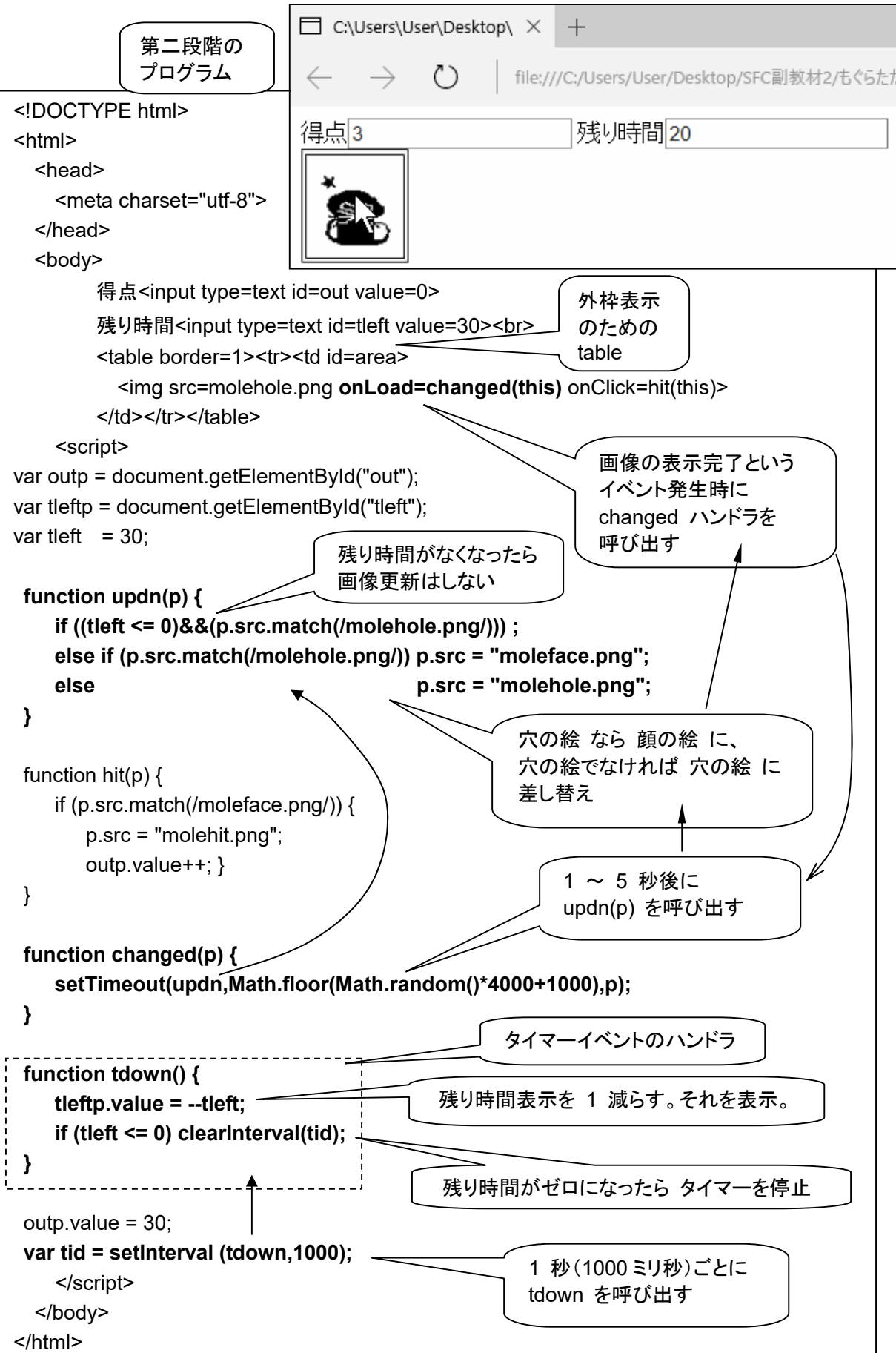

なな: 「画像の表示完了」 や、「タイマーで設定した時間が経過した」 というのも、イベントの一種ということね。

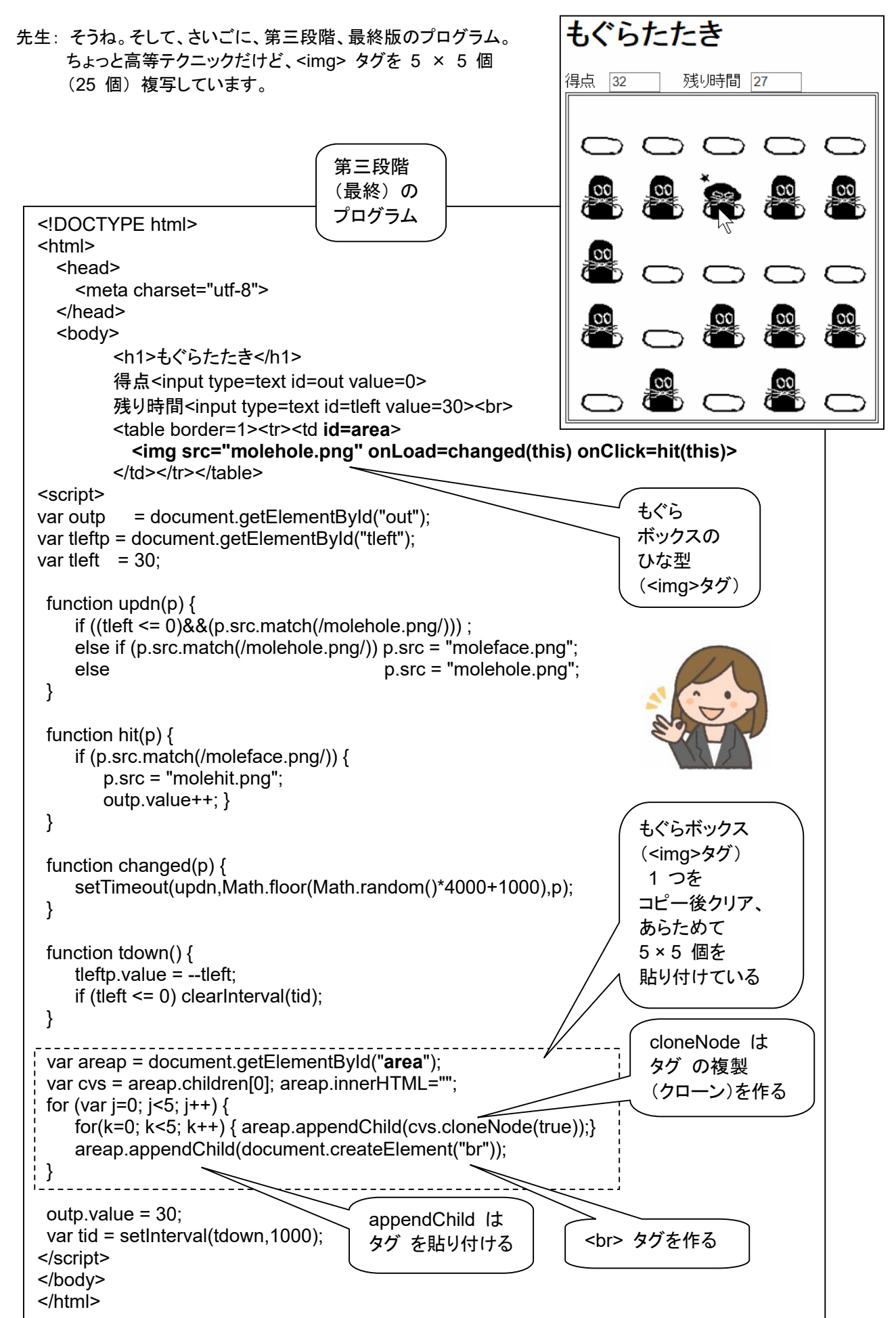